# JMA-7725/7710

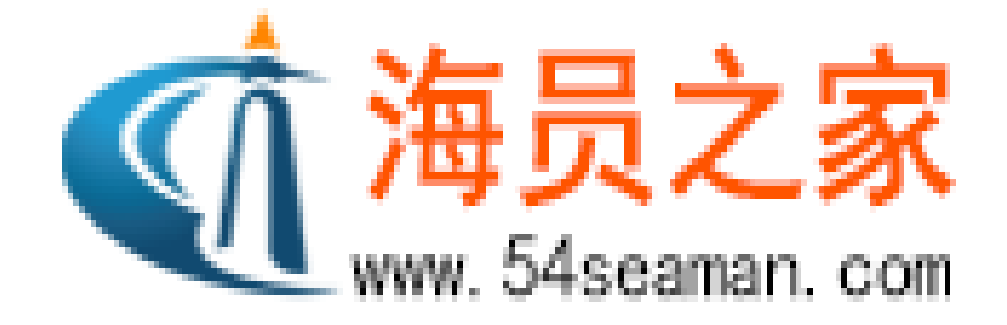

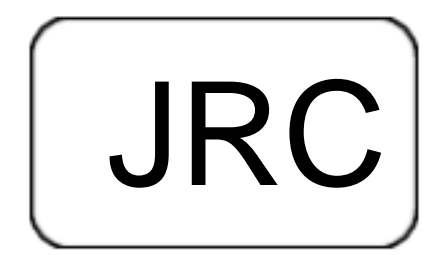

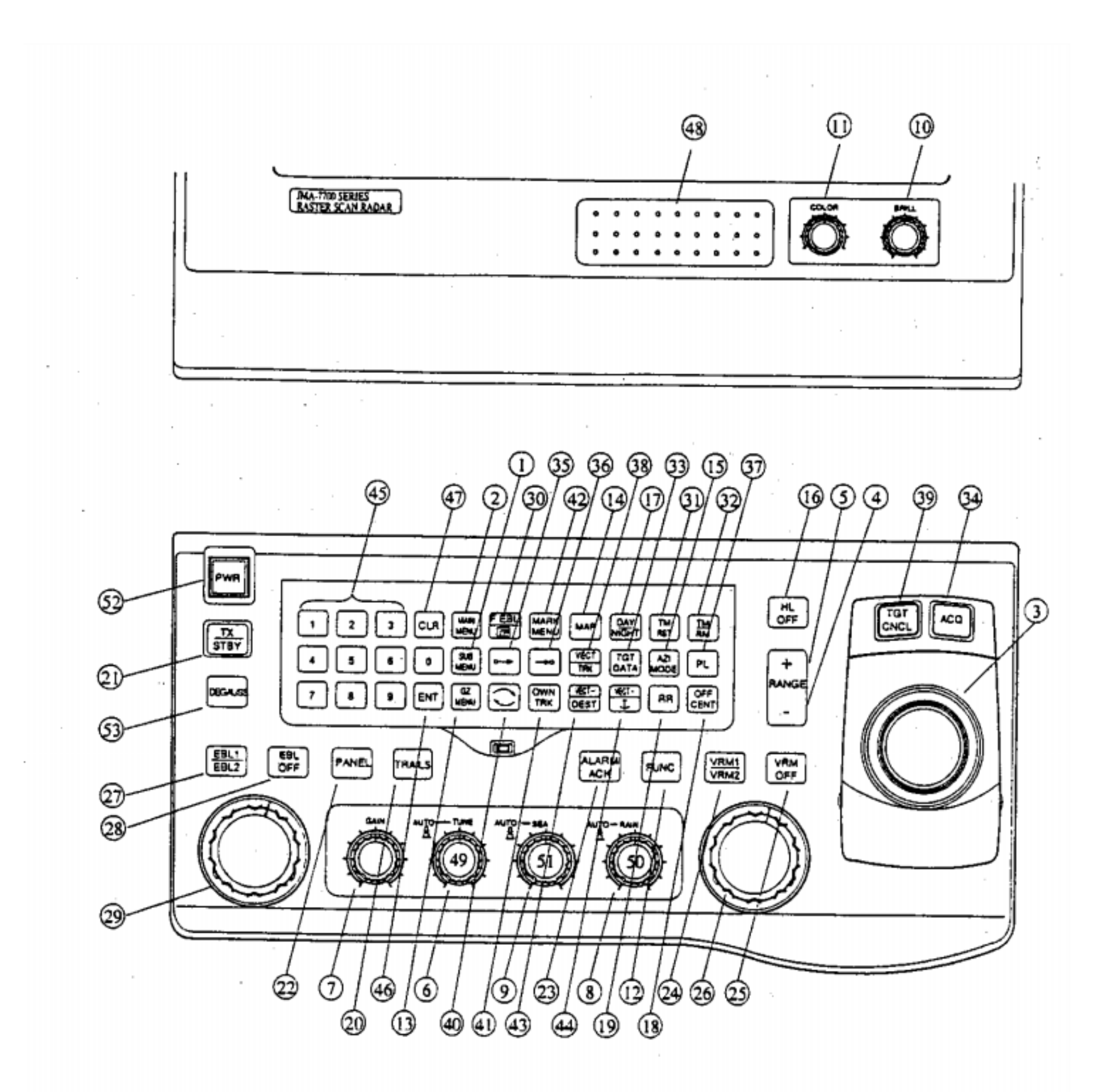

Display Control Panel

# 1 [ SUB MENU

## 2 [ MAIN MENJU

- 3 Trackball
- 4 5  $\left[\cdot\right]$   $\left[\cdot\right]$   $\left[\cdot\right]$  0.125~96/120
- 6 [TUNE]
- 7 [GAIN]
- 8 [RAIN] /
- 9 [SEA]
- 10 [BRIL]
- 11 [COLOR]
- 12 [FUNC]
- 13 [GZ MENU]
- 14 [MAP]
- 15 [AZI MODE]
- 16 [HL OFF]
- 17 [DAY/ NIGHT]
- 18 [OFF CNET] 66%
- 19 [RR]
- 20 [TRAILS] /
- 21 [TX/ STBY] /
- 22 [PANEL]
- 23 [ALARM ACK]
- 24 [VRM/ VRM2] 1 2

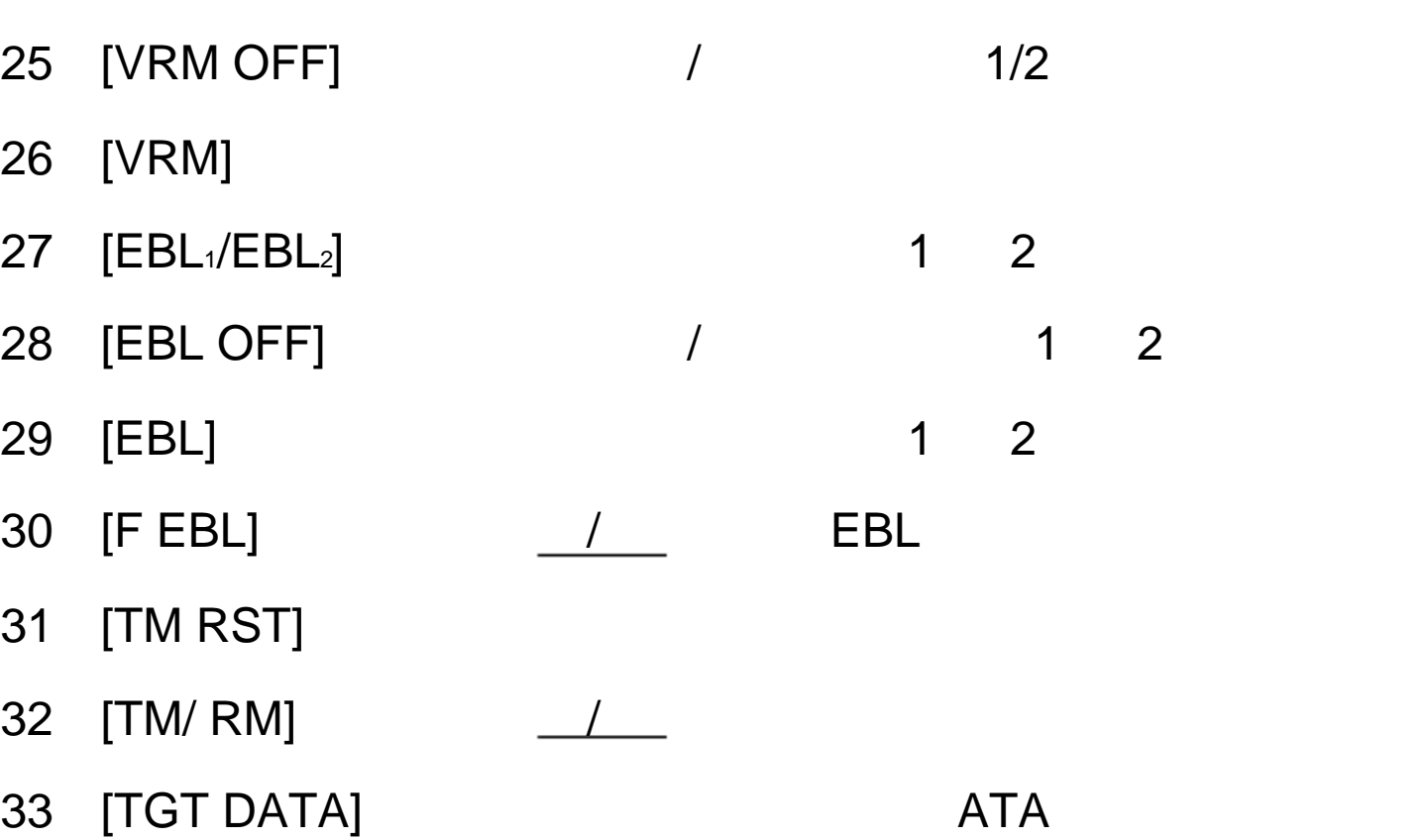

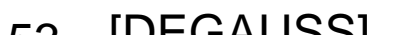

- 52 [PWR]
- 51 [SEA]
- 50 [RAIN] /
- 49 [TUNE]
- 48 [ROM/ RAM ] ROM RAM
- 47 [CLR] ATA
- 46 [ENT]
- 45 [0-9]
- 
- 44  $[VECT+/$   $\boxed{)}$  ATA
- 
- 43 [VECT-/ DEST] ATA
- 42 [MARK MENU] COLOR
- 
- $40 \quad \boxed{\color{white} \sim}$  / ATA 41 [OWN TRK] COLOR
- 39 [TGT CNCL] ATA
- 38 [VECT/ TRK]
- 37 [PL]
- $36$   $[-20]$
- $35$  [  $\circ$   $\circ$  ]
- 34 [ACQ] ATA

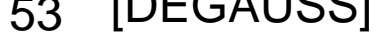

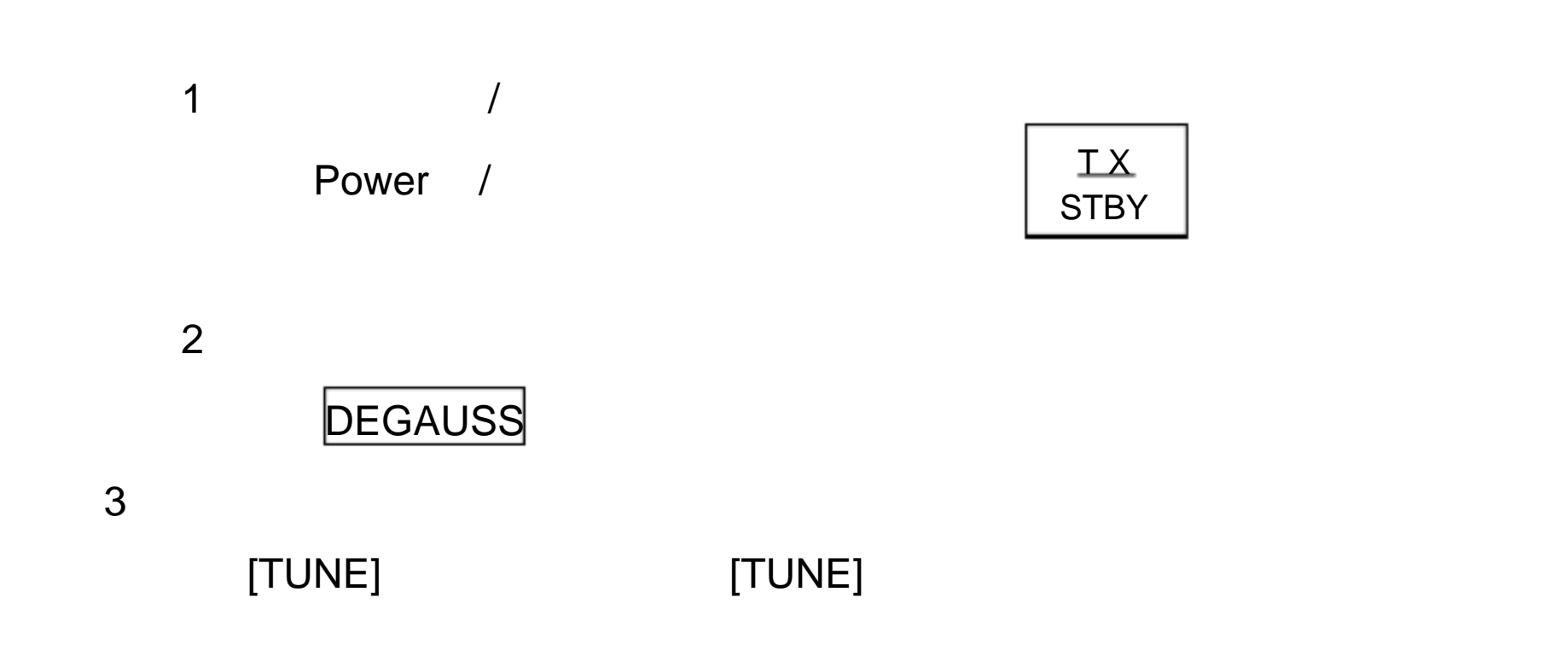

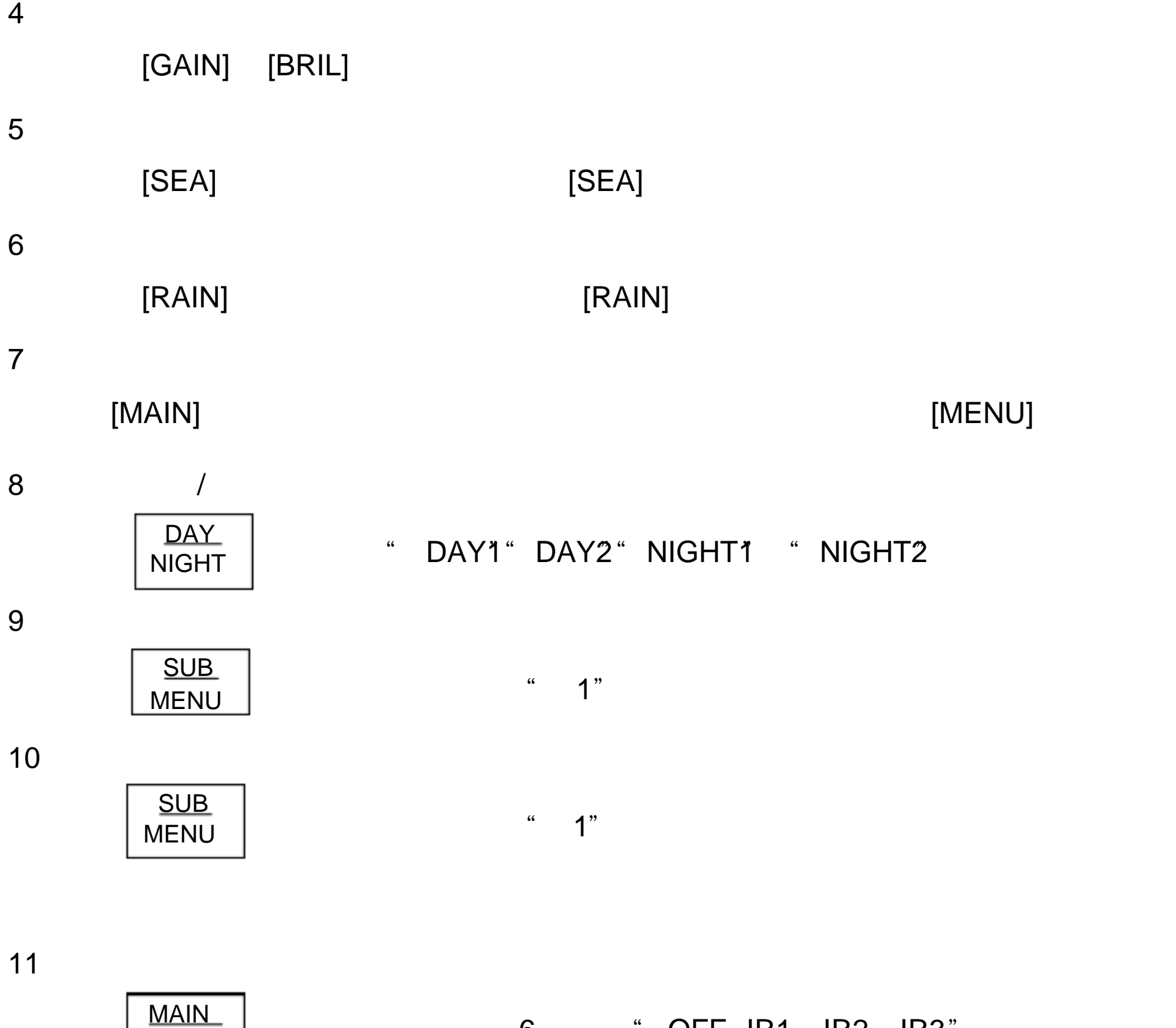

6  $\degree$  OFF IR1 IR2 IR3"

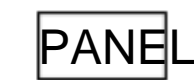

14 EBL

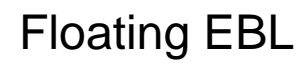

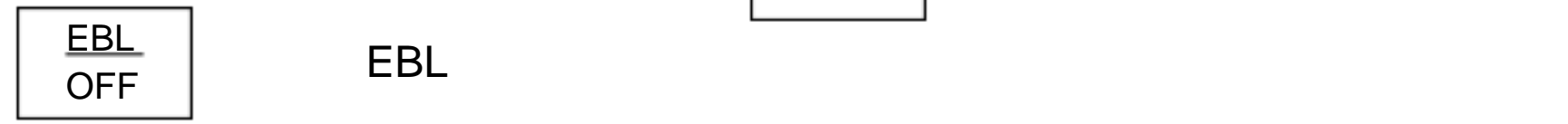

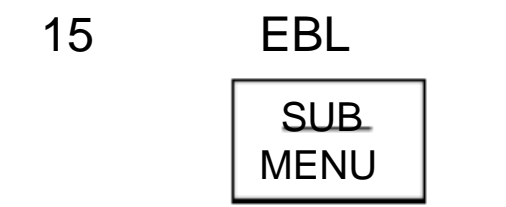

#### " TRUE RELATIVE

MENU

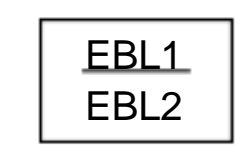

# " EBL1" EBL2

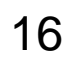

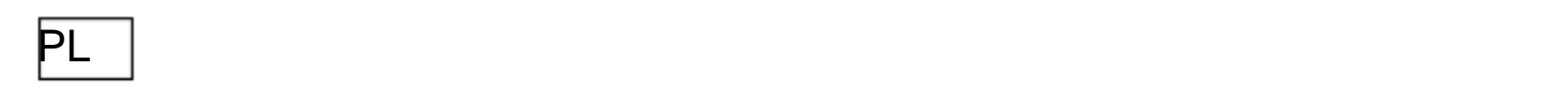

## 17.选择航向模式

18.消隐船首线

20.偏心显示

21.显示其它船尾迹

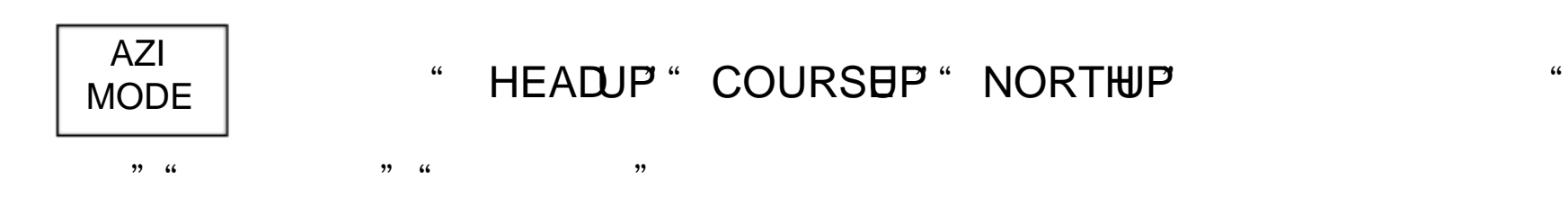

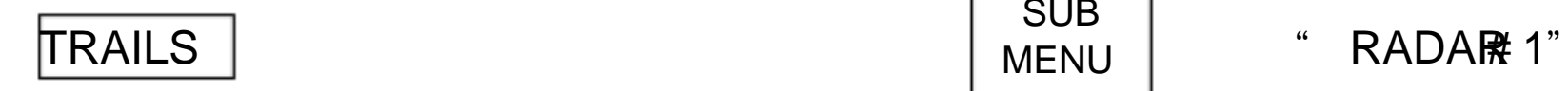

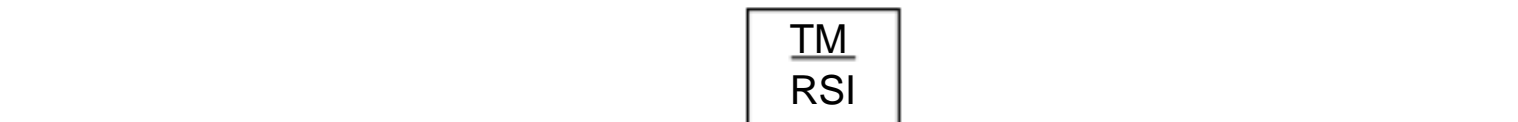

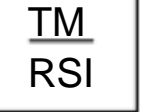

**OFF CENT** 

23.显示可变距标圈

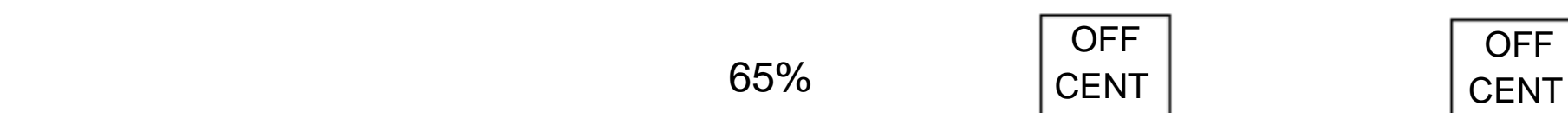

25.设置报 声音电平

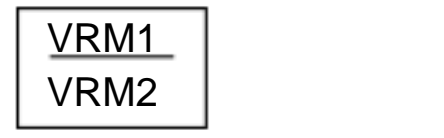

#### VRM1 VRM2

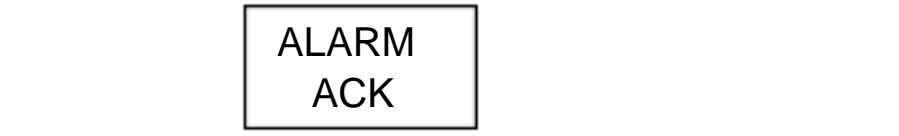

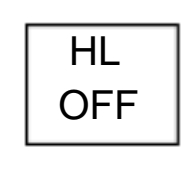

 $19.$ 

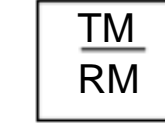

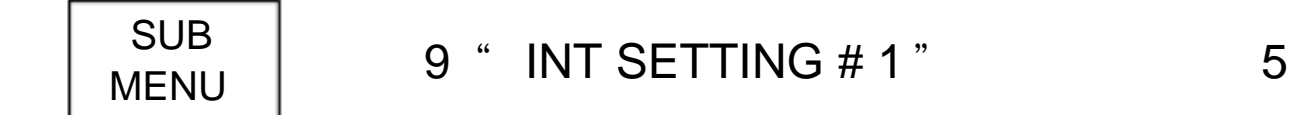

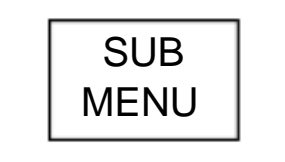

# RR

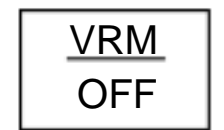

**24** 

" OFF LOW MIDDLE HIGH "

 $\mathcal{F}$ ,  $\mathcal{F}$ 

26.目标放大

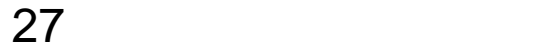

29.显示雷达视频处理

 $\overline{\phantom{a}}$ 

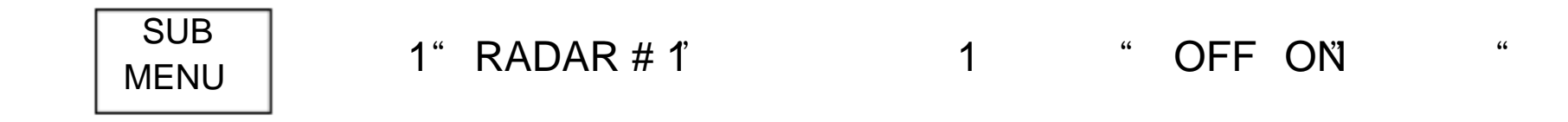

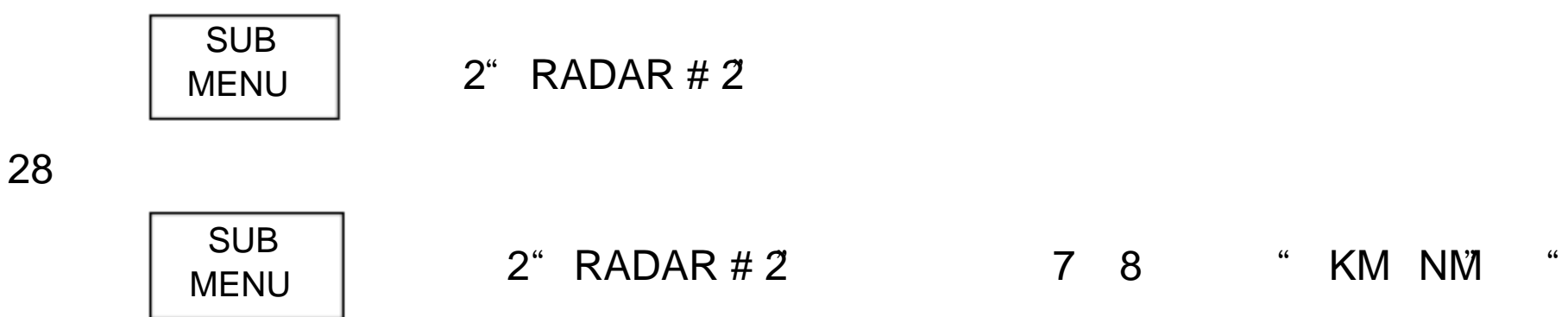

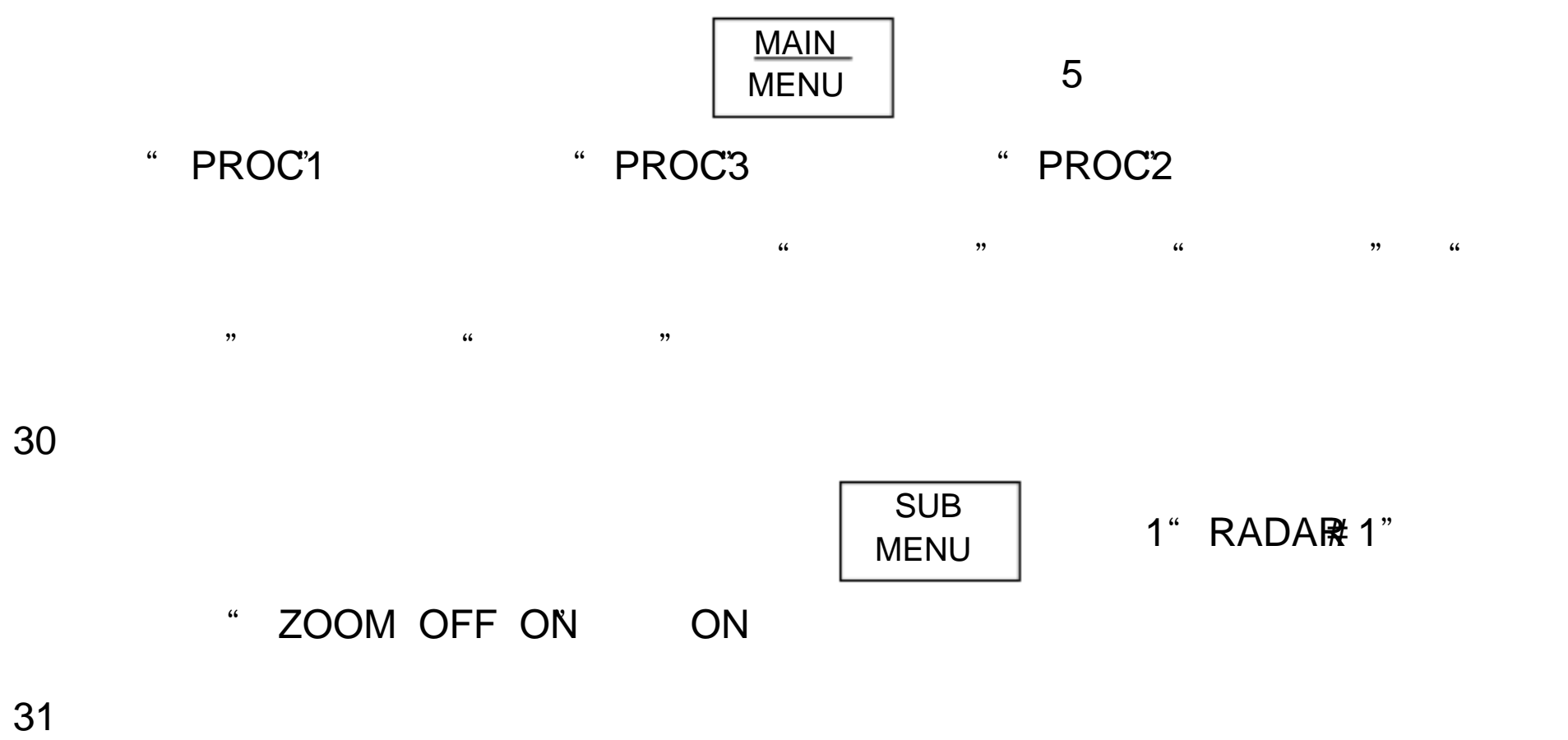

 $\mathsf{MAP}$  +

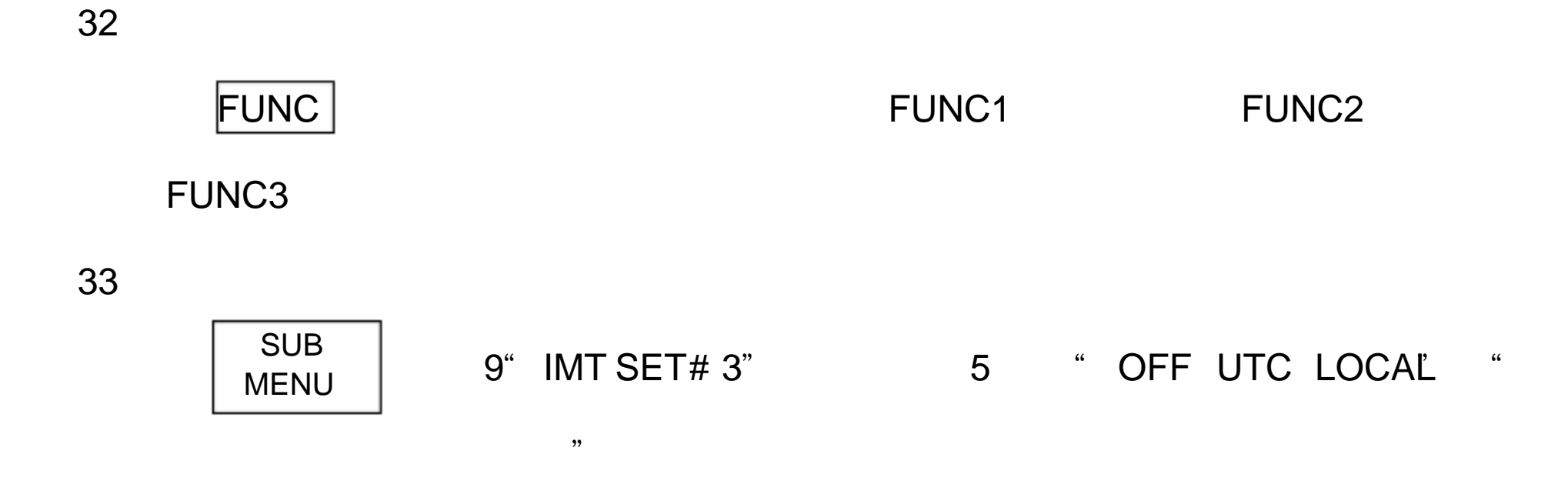

34.警戒区的设置

GZ MENU

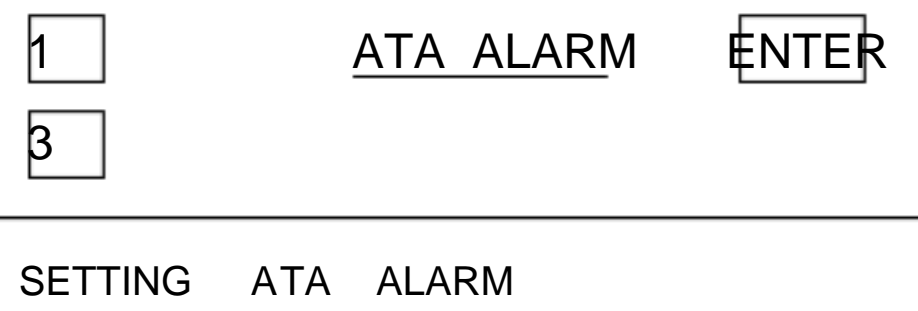

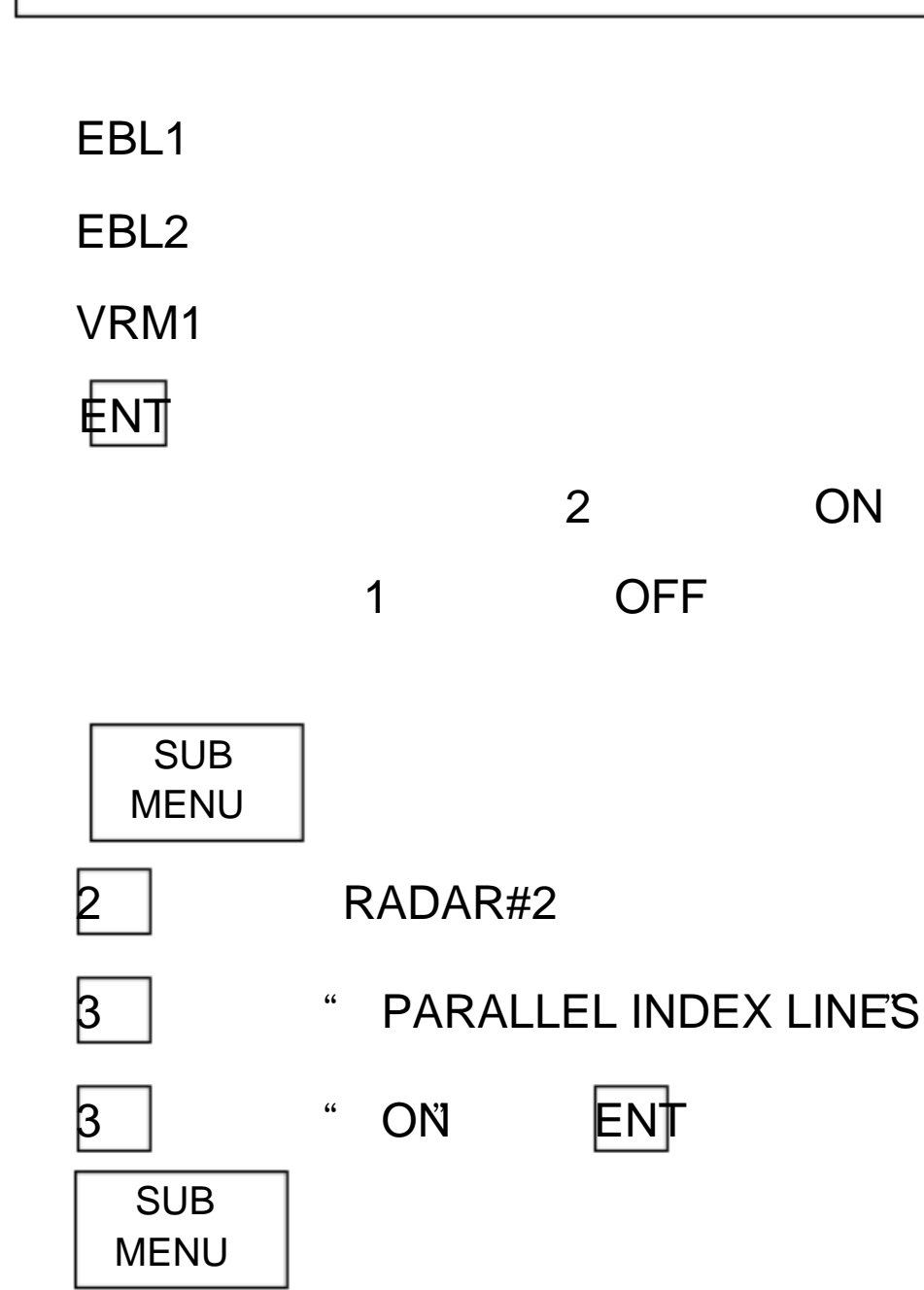

35

EBL2

# VRM2

关闭平行线即需在上述第 4 步中选择 OFF

 $36$ .

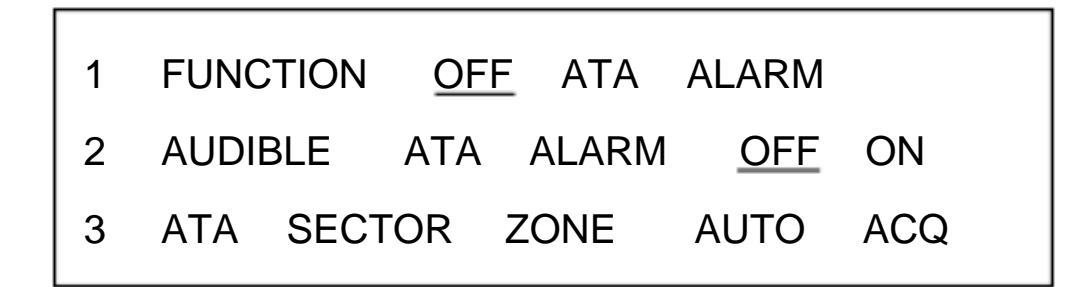

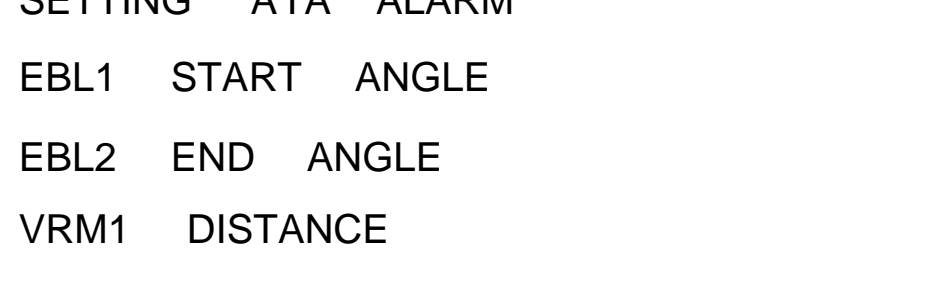

SUB MENU

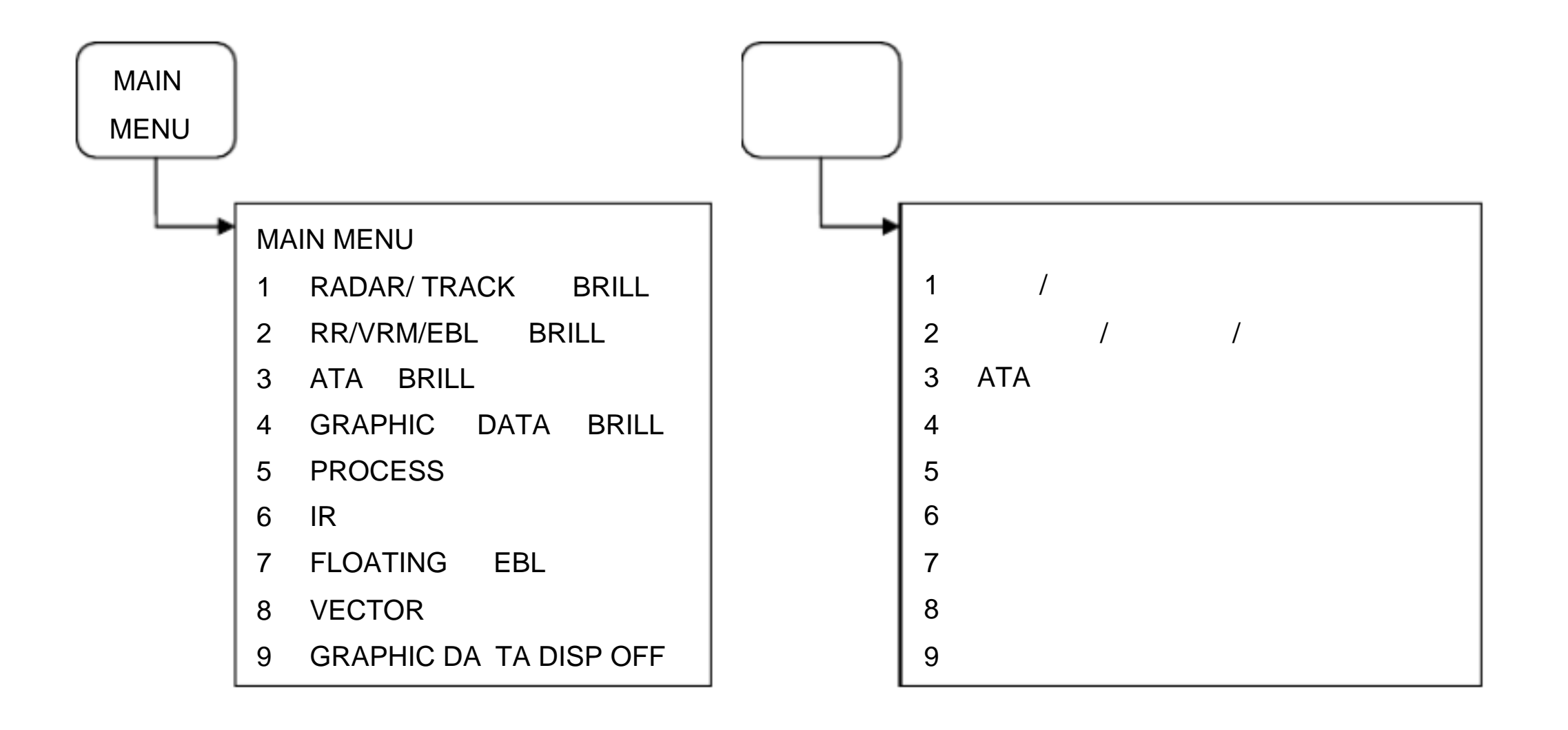

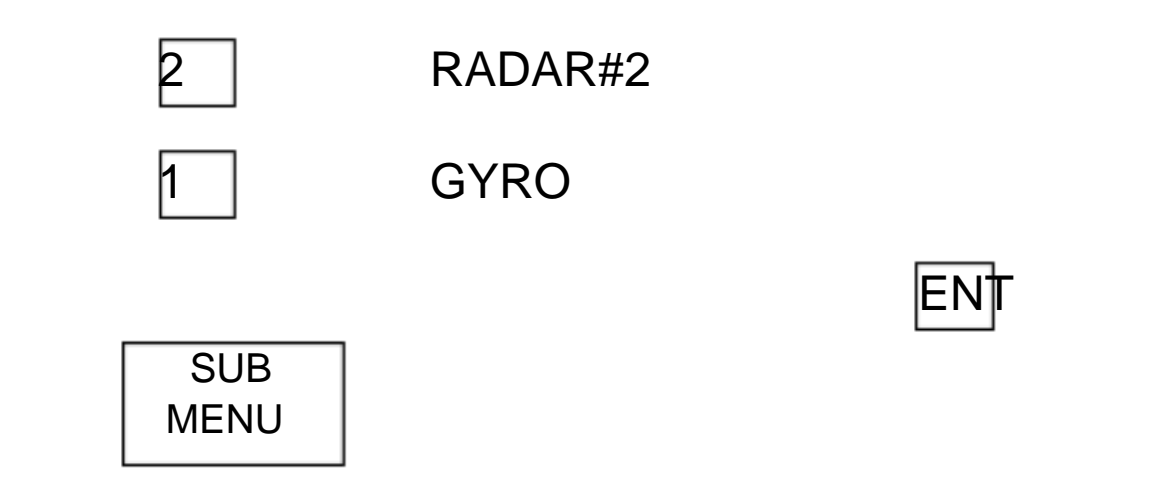

SUB MENU

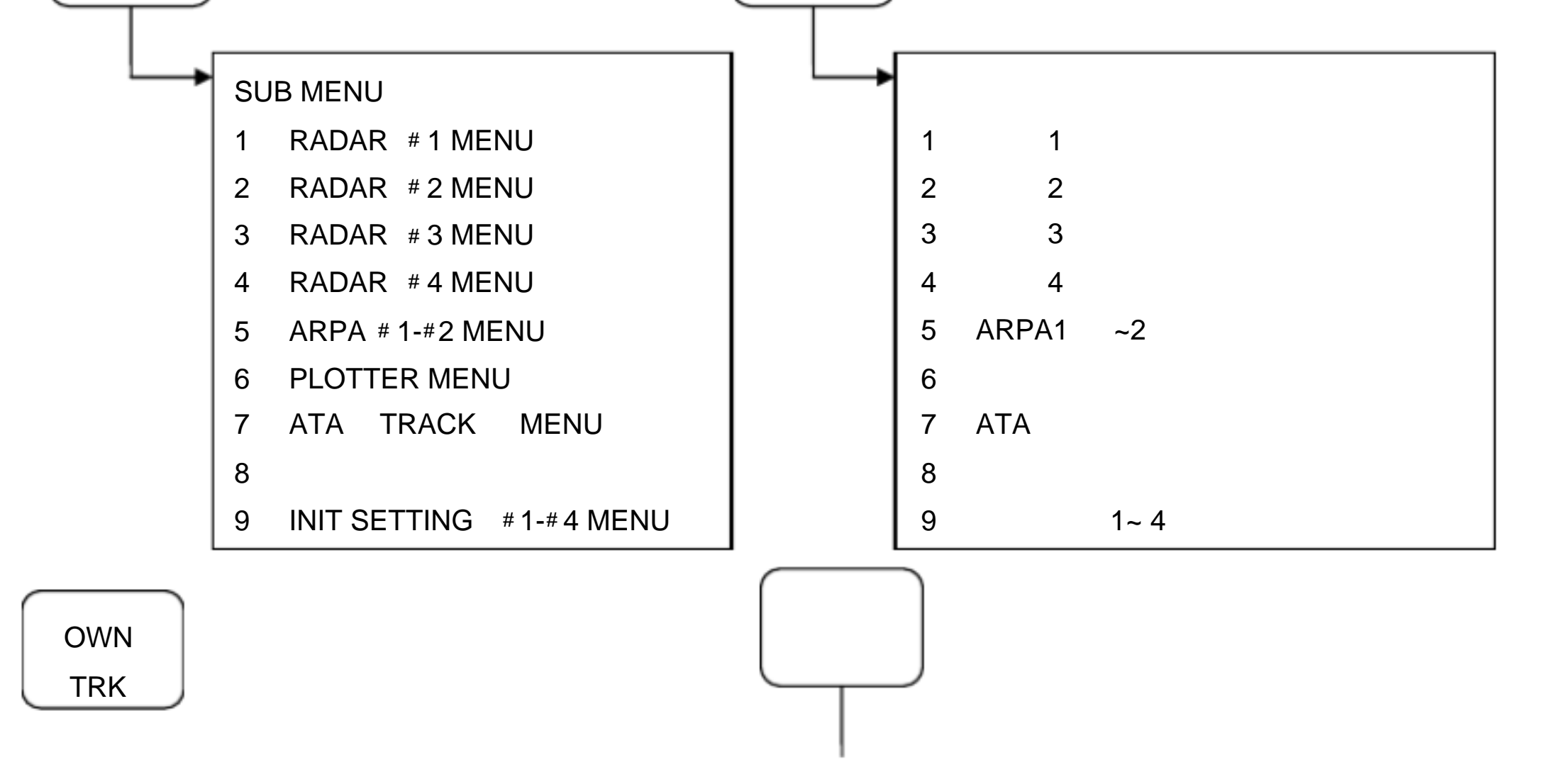

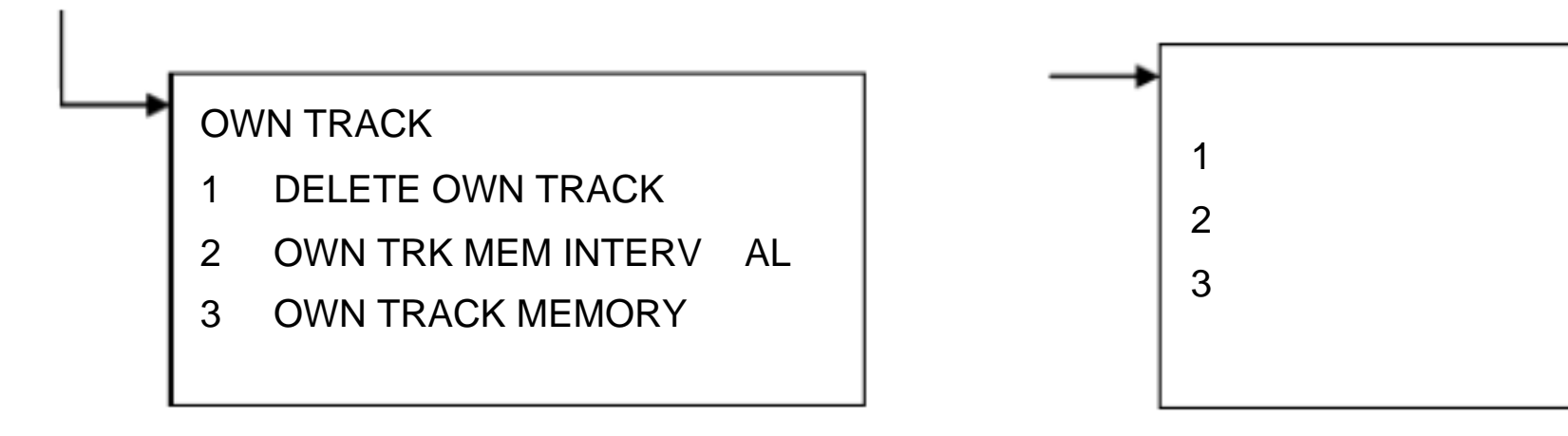

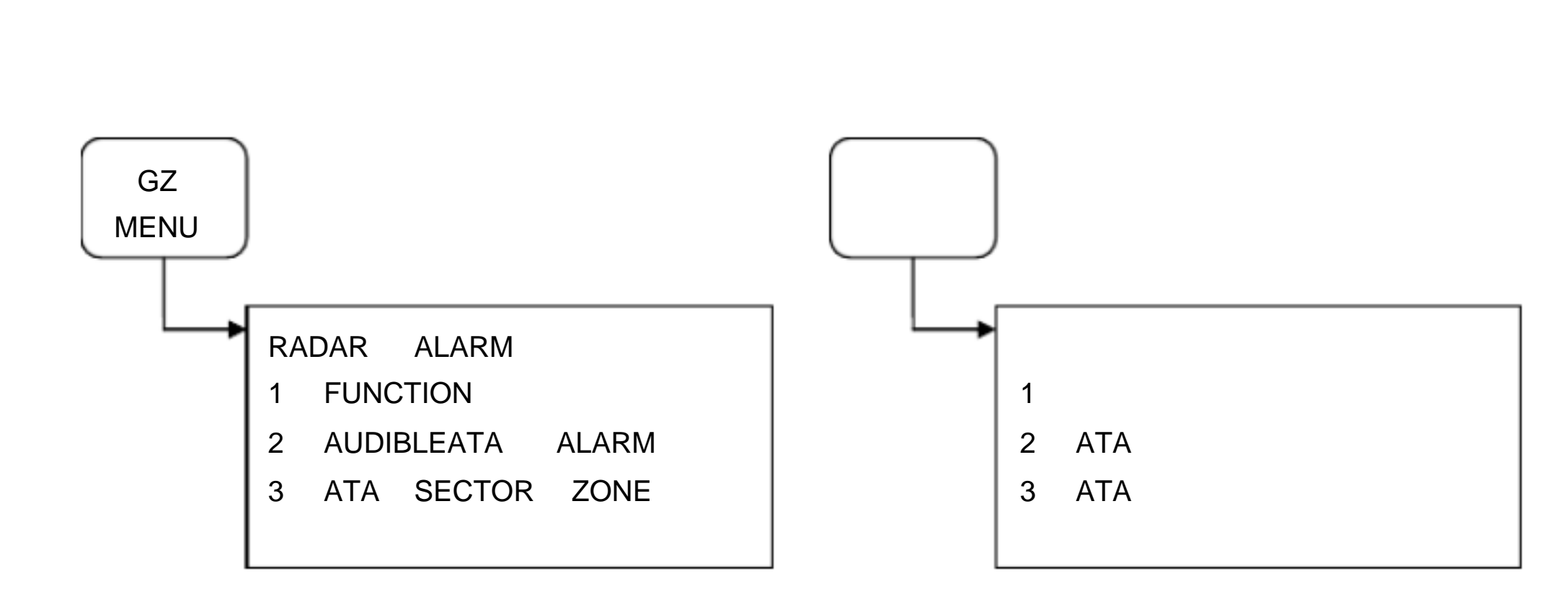

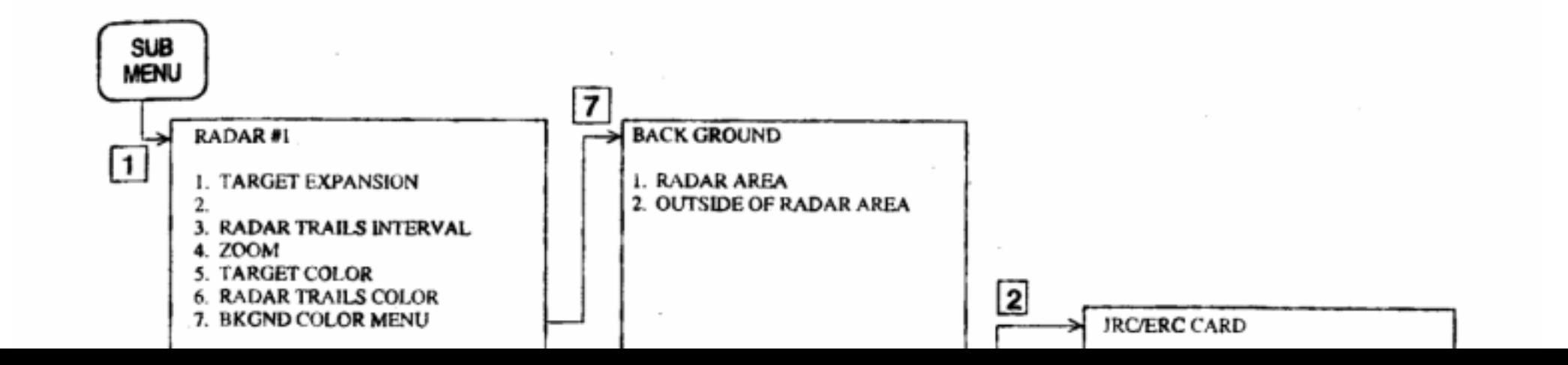

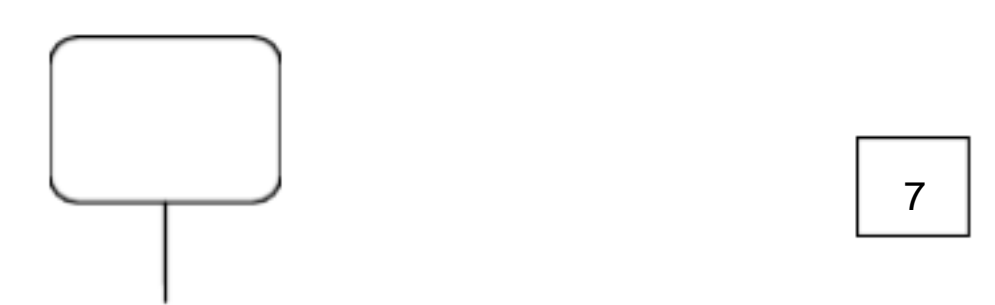

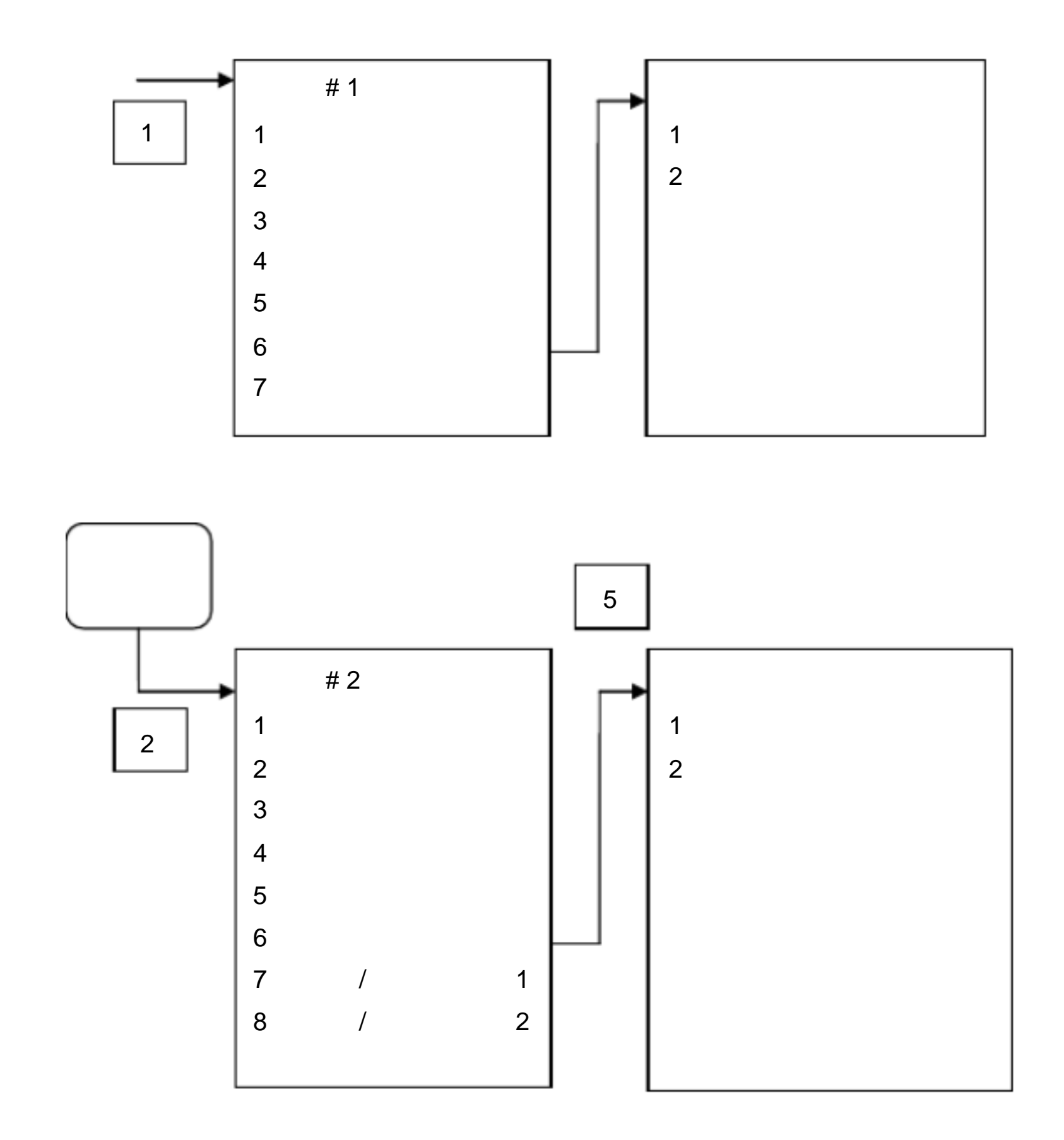

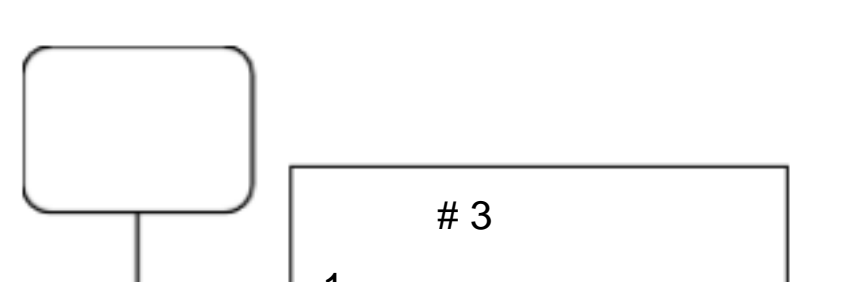

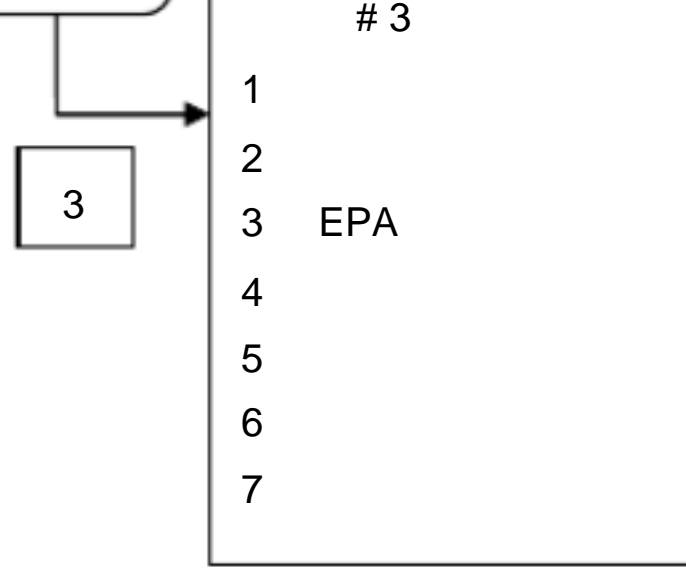

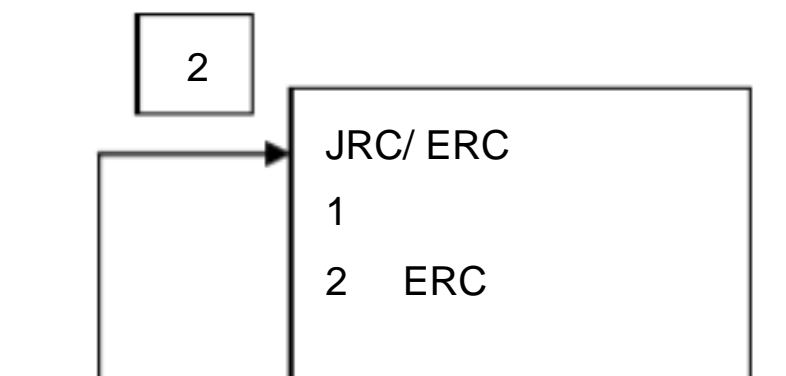

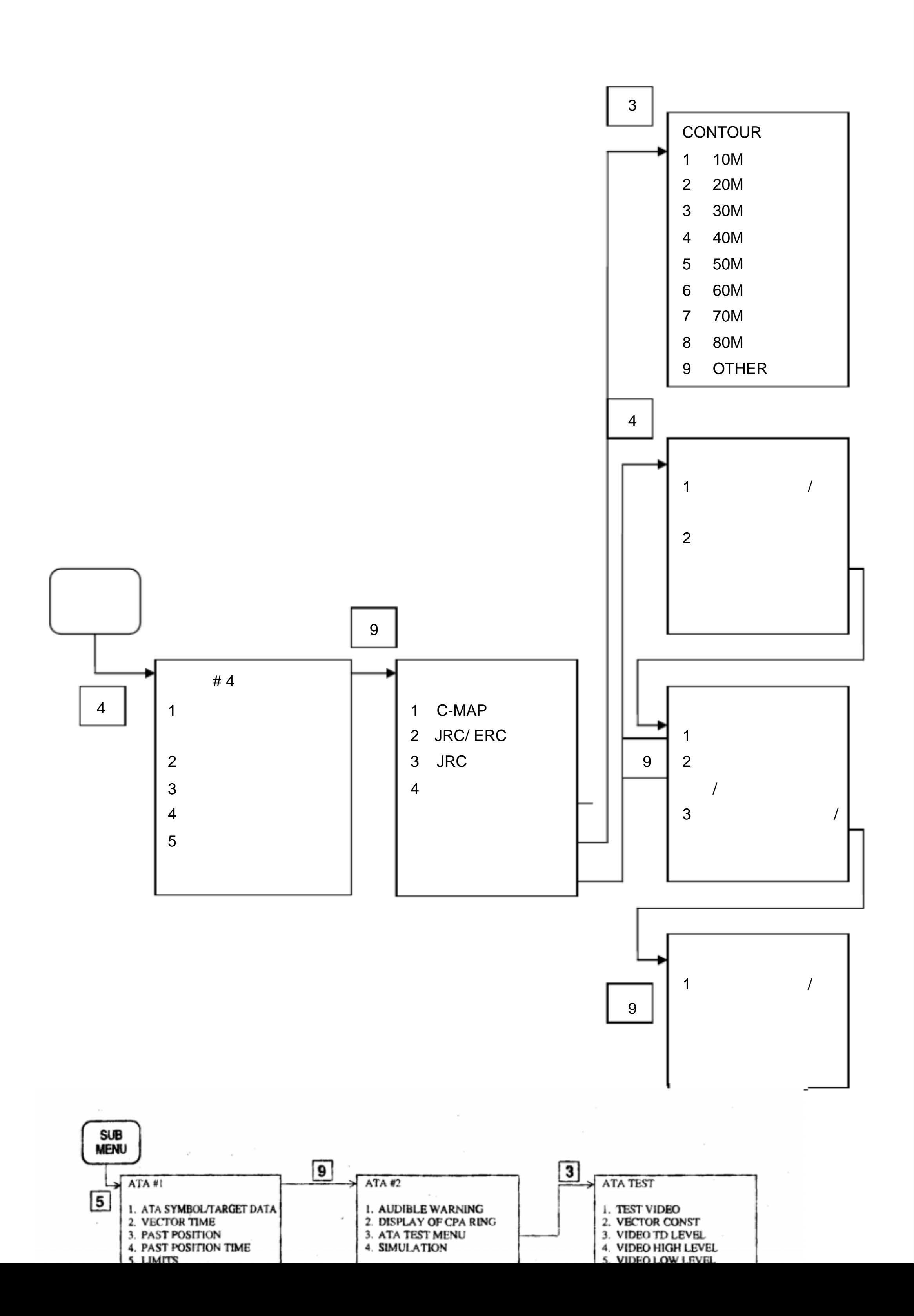

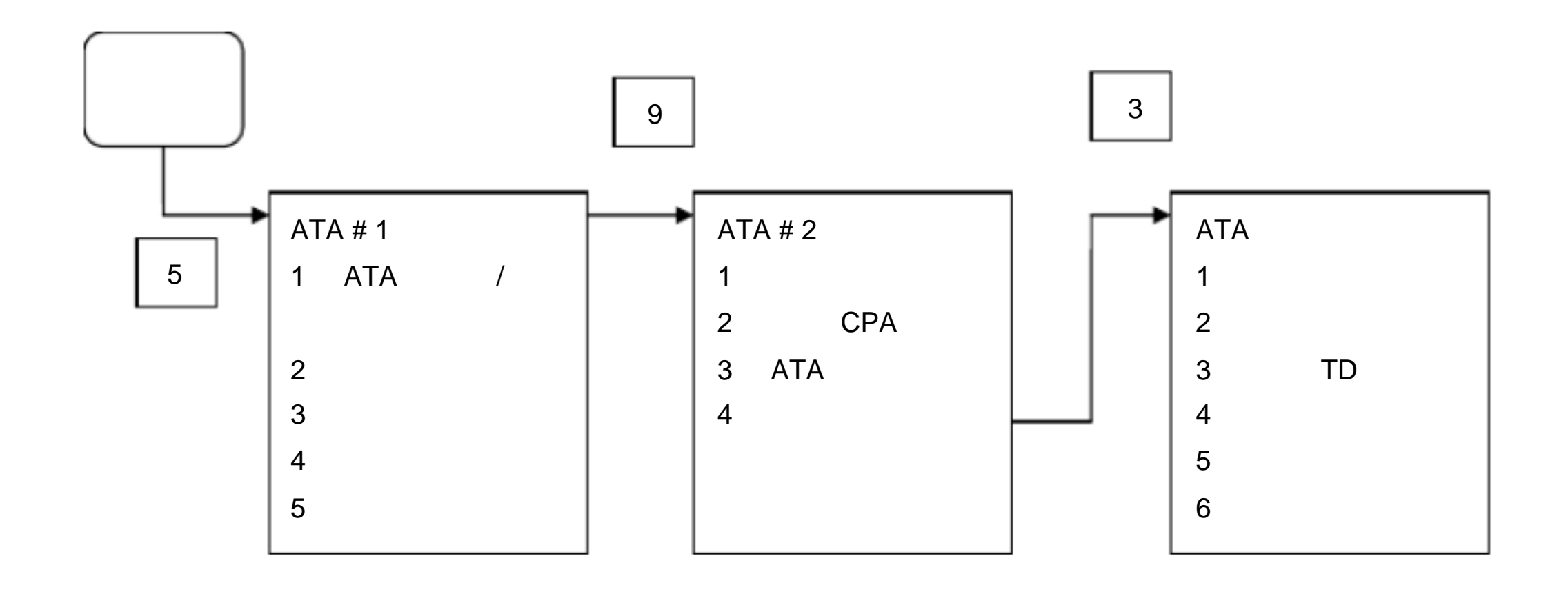

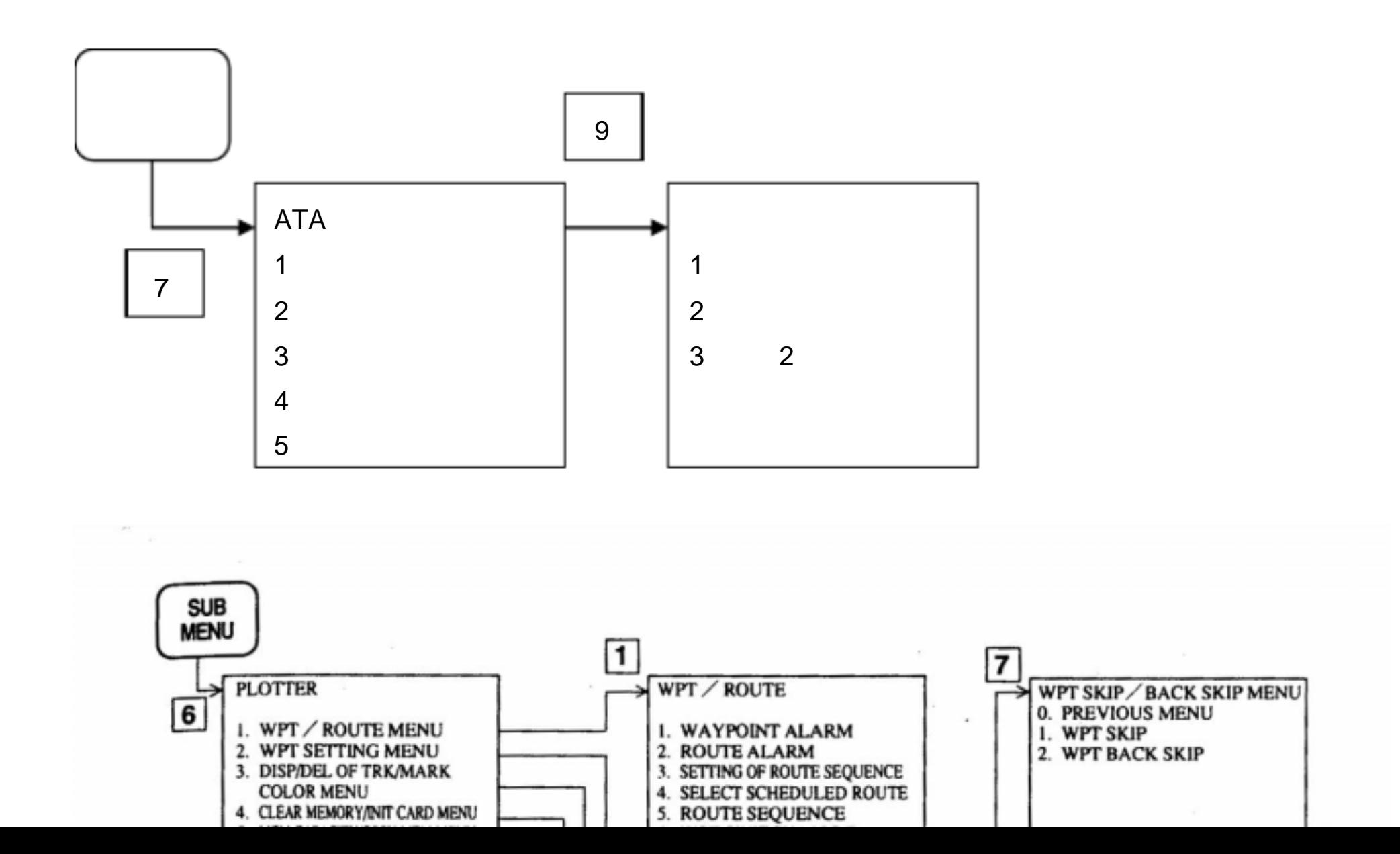

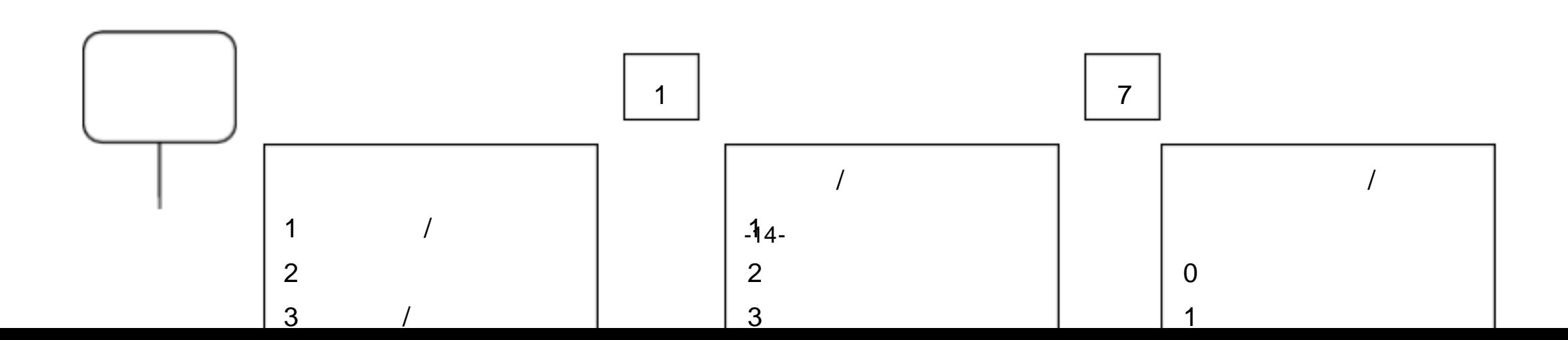

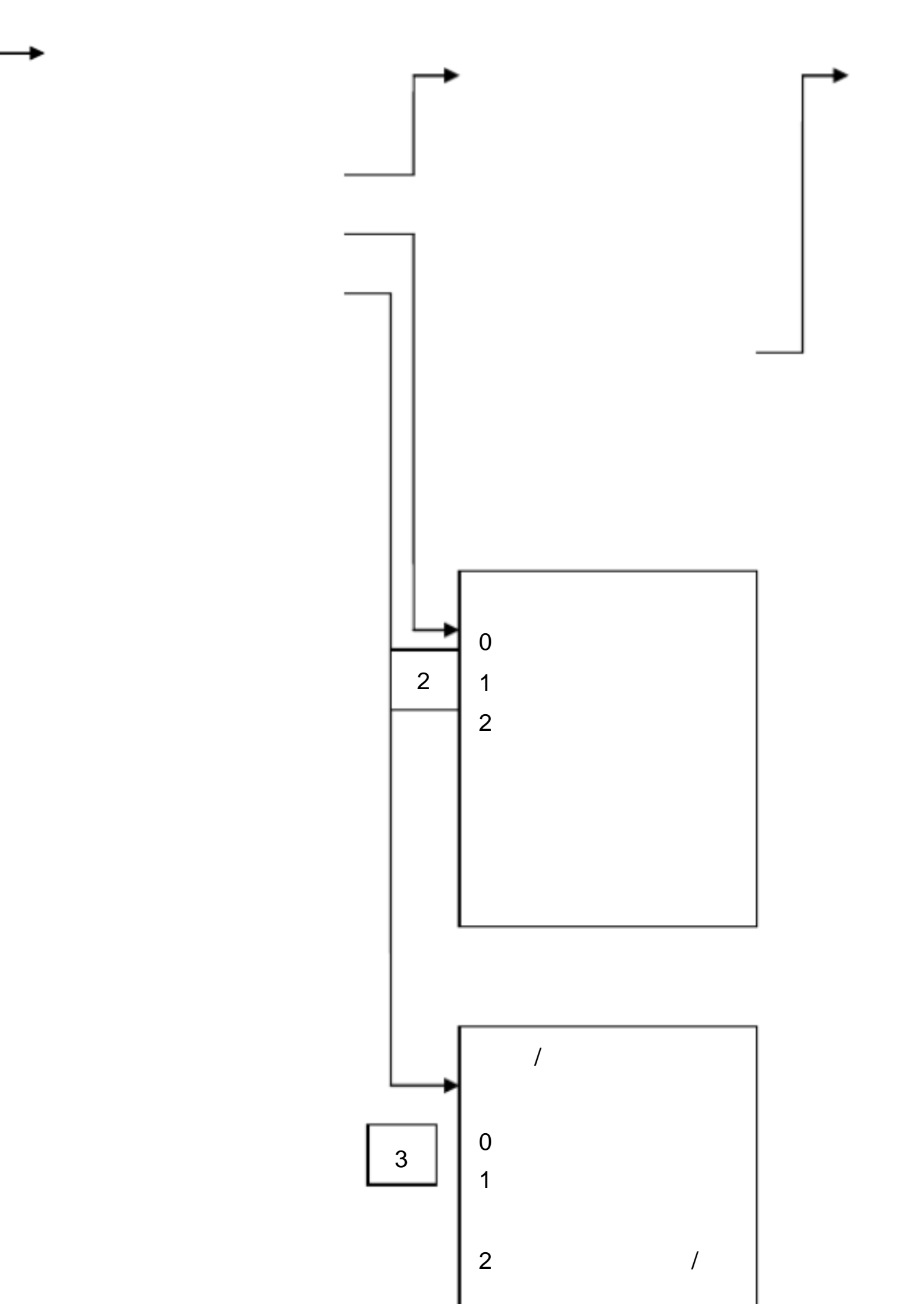

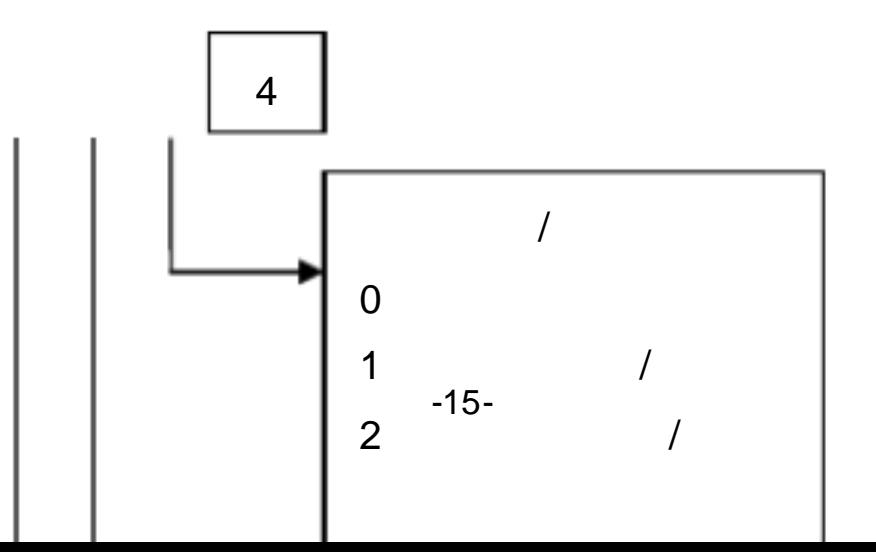

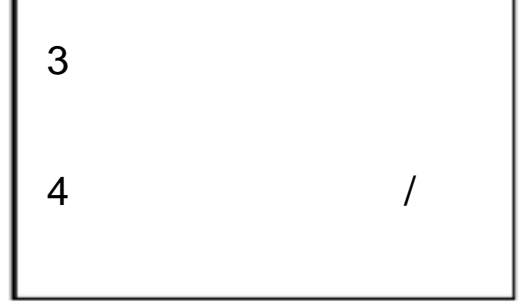

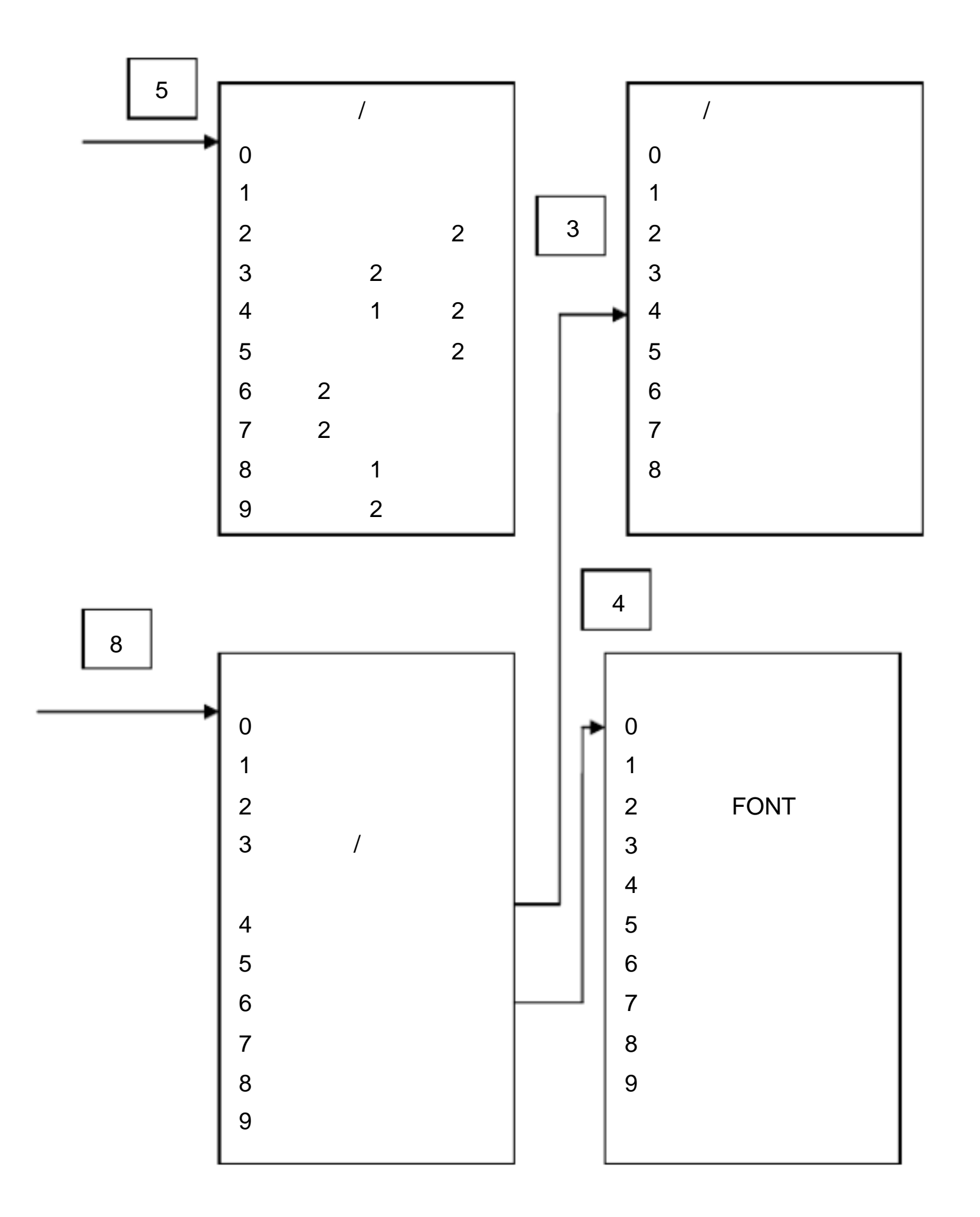

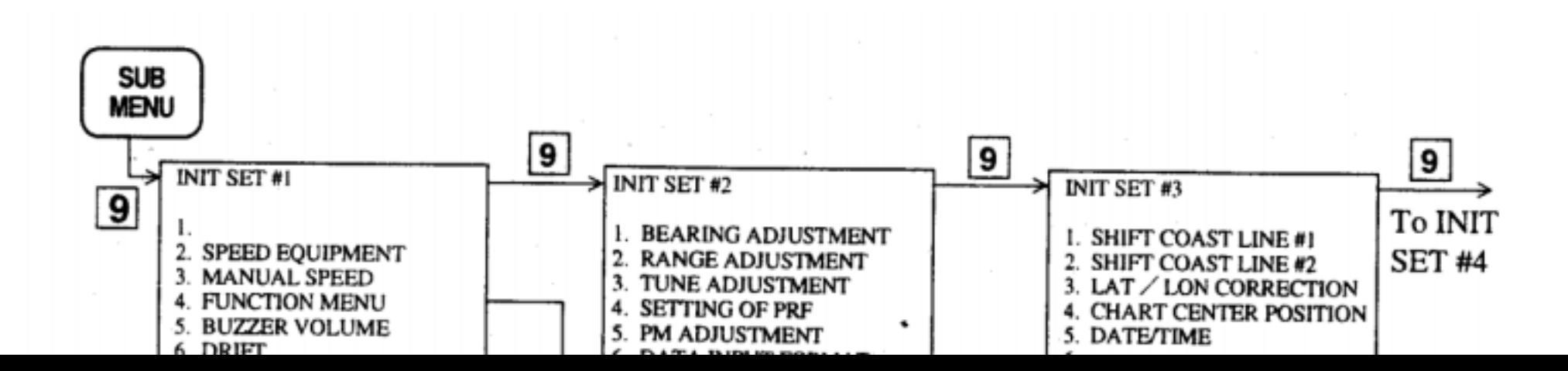

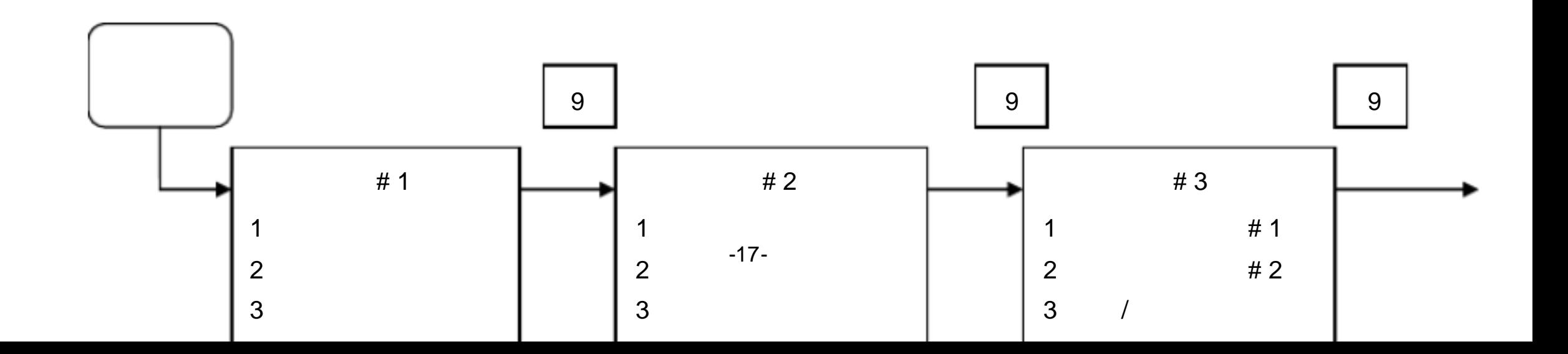

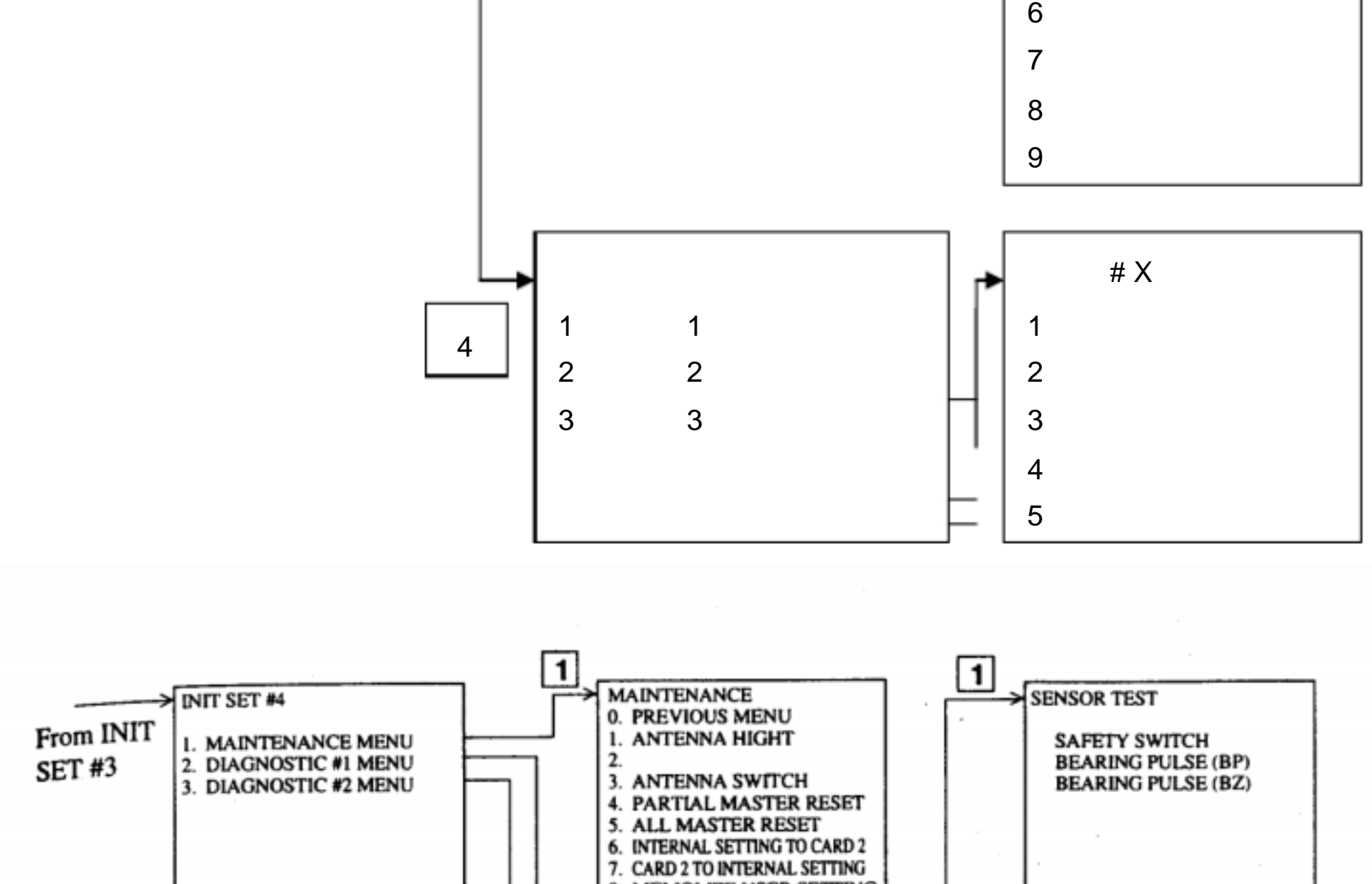

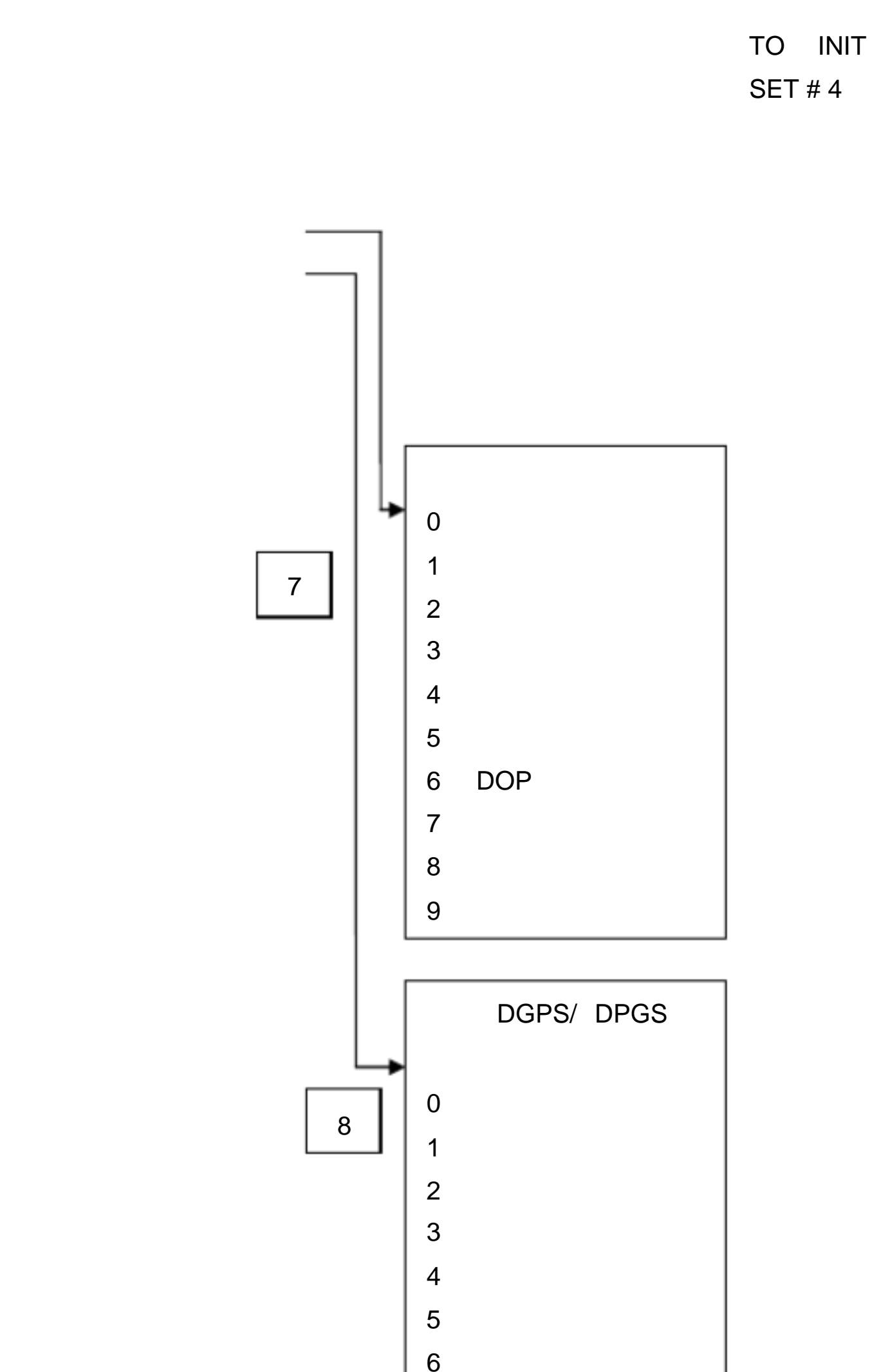

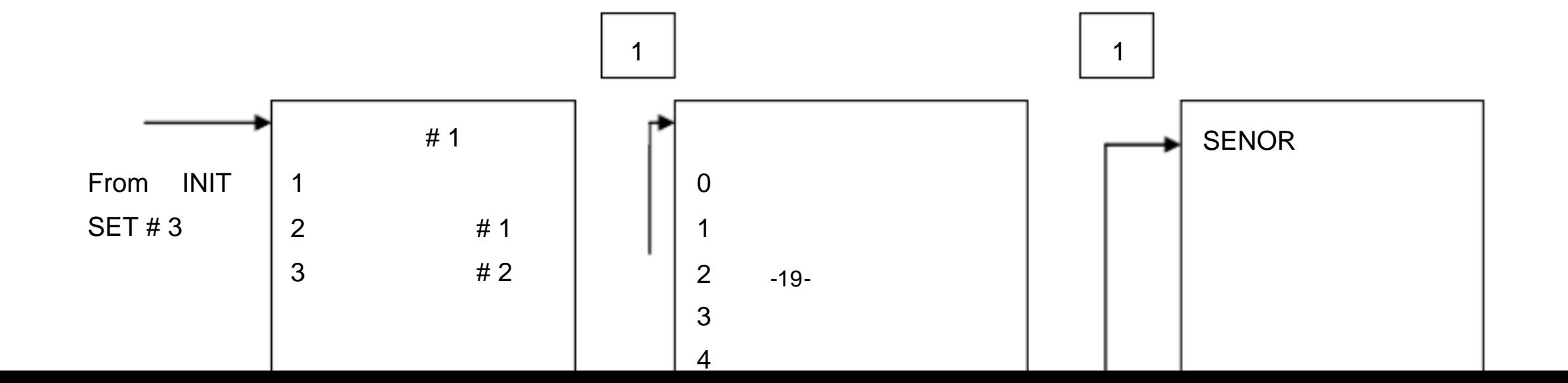

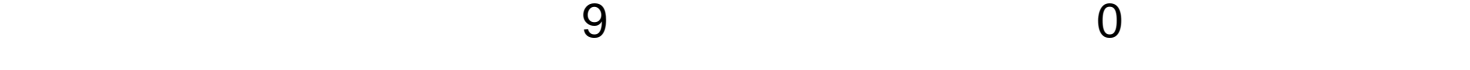

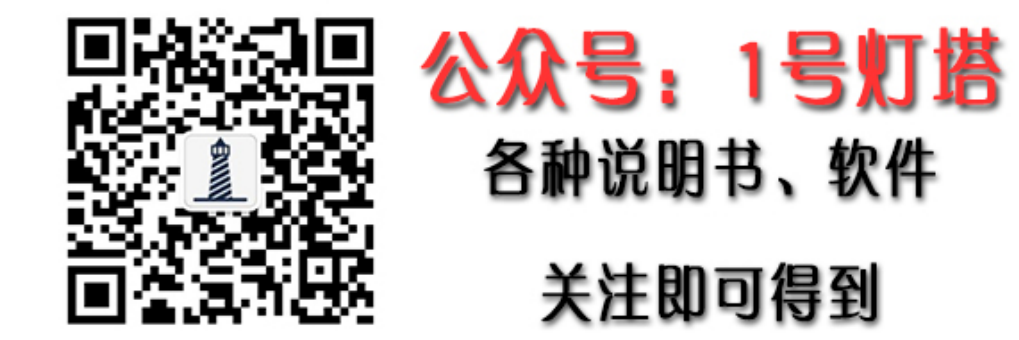

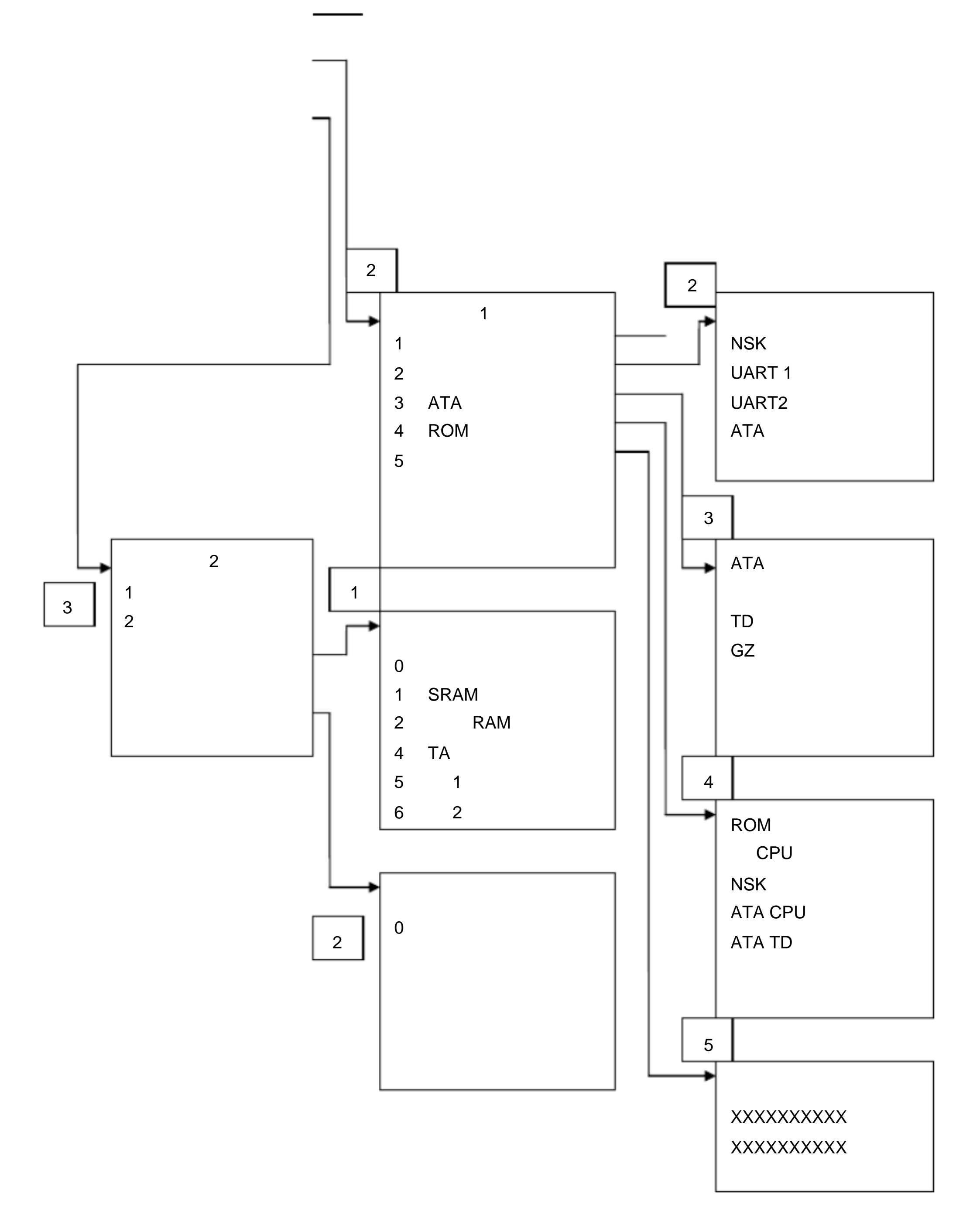